**ERSA** 

# Kullanım Kılavuzu 3109

## **CASIO**

### Bu Kılavuz Hakkında

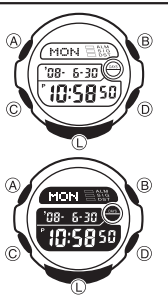

• Saatinizin modeline bağlı olarak saat ekranındaki yazılar ışıklı zemin üzerine karartma ya da karartma zemin üzerine ışıklandırma olarak görünür. Bu kılavuzdaki örnek ekranlarda ışıklı zemin üzerine karartma yazılar kullanılmıştır. Tuş kullanımları yandaki şekilde de gösterildiği gibi harfler

kullanılarak anlatılmıştır. Bu kılavuzun her bölümü bu saatteki modlarla ilgili

ihtiyacınız olan bilgileri size sunmak üzere hazırlanmıştır. Daha teknik ve detaylı bilgi için "Referans" bölümüne bakınız.

#### Genel Rehber

• Bir modda başka bir moda geçmek için (C)yi kullanınız.

• •

• Her türlü modda (L)ye basarak ekranı aydınlatabilirsiniz.

• • •

- Bir ayarlar ekranı görüntüdeyken (yanıp sönen haneler) 2-3 dakika boyunca
- hiçibr işlem yapmazsanız saat otomatik olarak ayarlar ekranından çıkar.<br>• Gün Sayımı ya da Databank Modunda 2-3 dakika hiçbir işlem yapmazsanız saatiniz<br> otomatik olarak normal Zaman İşleyişi ekranına döner.

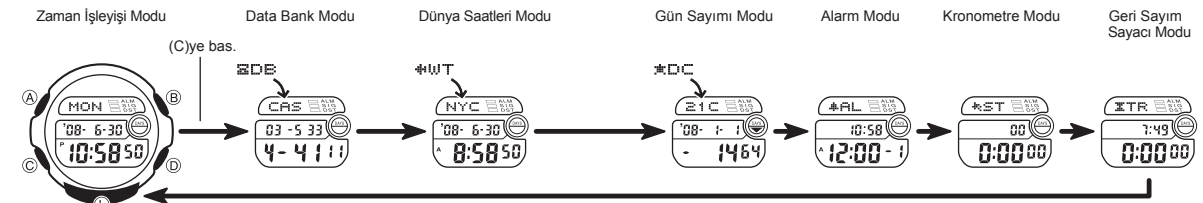

## Zaman İşleyişi

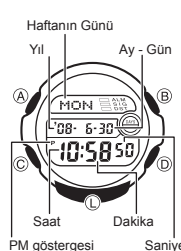

Zaman İşleyişi Modunu kullanarak saat ve tarihi görebilir, bunların ayarlarını yapabilirsiniz.<br>• Zaman İşleyişi Modunda (Alya basarak halihazırda<br>• seçili olan Bulunduğunuz Şehir ayarını görebilirsiniz.<br>• 12 ve 24 saat formatları arasında seçim yapmak için<br>• 12 saat formatında gec

 görünmez. •

Saat ve Tarihi Ayarlamak İçin

1. Zaman İşleyişi Modunda ekrandaki saniye haneleri yanıp sönmeye başlayana dek (A)ya<br>basınız. Böylece ayarlar ekranına geçmiş olursunuz.<br>2. Aşağıdaki sırada dizilmiş olan diğer ayarlara geçiş yapmak için (C)yi kullanınız.

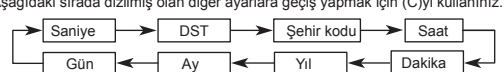

3. Saniye ayarını yaparken (saniyeler yanıp sönerken) (D)ye basarak onları sıfırlayabilirsiniz.<br>Saniye hanesindeki rakamlar 30 ile 59 arasındayken saniyeleri sıfırlarsanız dakika ekleme yapılır. Saniye haneleri 00 ile 29 a

- •
- •Şehir kodları seçiliyken (D) ve (B) ile yüklü şehir kodları arasında dolaşıp seçmek •
- istediğiniz şehir kodunu bulabilirsiniz.<br>• Şehir kodları ile ilgili detaylı bilgi için "Şehir Kodları Tablosu"na bakınız.<br>4. Diğer ayarlarda ise (D) (+) ve (B) (-) ile ayar yapınız. Bu tuşları basılı tutmanız<br>yapılan işlem
- 
- 
- Haftanın günü, yapılan tarih ayarına göre otomatik görüntülenir. Yıl ayarları 1 Ocak 2000 ile 31 Aralık 2099 arasında yapılabilir. •
- 
- Saatte bulunan tam otomatik takvim özelliği farklı ay uzunluklarını ve eksik<br>∨ılları otomatik olarak algılar.Saatin pillerini değiştirdiğiniz zaman hariç bu<br>ayarlar üzerinde tekrar ayarlama yapmanıza gerek yoktur.<br>\* DST •
- 

#### Arka Işık Uyarıları

Arka ışık elektrikle çalışan EL panelini kullanarak, karanlık mekanlarda ekrandaki<br>yazıların okunmasını kolaylaştıran bir işlevdir. Her türlü modda (L)ye basarak 2<br>saniyeliğine ekranı aydınlatabilirsiniz.<br>• Elektrikle aydı

- 
- yitirebilir. Ekran aydınlatması direk güneş ışığı altında kullanılırsa ekran okunması zorlaşır. • •
- \* Ekran aydınlatıldığında saatten bir ses gelebilir. Bu EL panelinin ekranı<br>∶aydınlatırken yaptığı titreşimin sesidir. Arıza olduğu anlamına gelmez.<br>∙ Alarm çalarken ekran aydınlatması otomatik söner.<br>∙ Arka ışığın çok sı
- •

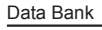

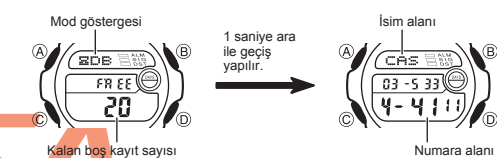

Data Bank Modunda her biri isim (en fazla 8 karakter) ve numara (en fazla 12 rakam) bölümünden oluş<mark>an</mark> 25 kayıt yapabilirsiniz Data Bank Moduna girdiğinizde ekranda<br>bir kaç şaniyeliğine mod adı (DB) ve kalan boş kayıt sayısı görüntülenir. Daha sonra<br>Data Bank moduna en son girişinizde baktığınız kayıt gö

\* A'dan Z'ye, 0'dan 9'a, sembollere (, veya -)

Yeni bir Data Bank Kaydı Eklemek İçin

- 1. Data Bank Modunda (D) (+) ve (B) (-) ile Data Bank kayıtları arasında dolaşarak
- data yazmak istediğiniz yeri seçiniz.<br>2. İsim bölümünde yanıp sönen bir hane görünene dek (A)ya basınız.<br>3. Hane üzerine gelen karakterleri değiştirmek için (D) ve (B)yi kullanınız.
- Karakterler aşağıdaki sırada değişir.

(D)ye bas.

 $(Bogluk)$  A - Z  $\rightarrow 0$  - 9  $\rightarrow$  (Nokta)  $\rightarrow$  - (Tre)

(B)ye bas.

• (B) ya da (D)yi basılı tutmanız yapılan işlemi hızlandırır. 4. Hane üzerine istediğiniz karakter geldiğinde (C)ye basarak haneyi sağa kaydırınız.

 $1.$  rakam  $\longrightarrow$   $\cdots$   $\longrightarrow$  8. rakam 12. rakam  $\leftarrow$   $\leftarrow$   $\leftarrow$  1. rakam İsim alanı Numara alanı (C)ye bas.

- 5. tüm karakterleri bitirene dek 3 ve 4. basamağı tekrarlayınız. İsim bölümü için an fazla 8 karakter yazabilrisiniz. Ekranda bir kerede 3 karakter
- görüntülenebilir. İsim bölümünde 8 karakterden az karakter yazdıysanız, 8. karaktere gelene dek (C) ye basınız ( 5 karakter yazdıysanız 3 kez (C)ye basınız).
- 6. İsmi yazıdktan sonra (C)ye basarak numara bölümüne geçiniz.<br>• (C) ile isim bölümünün 8. karakterine geldikten sonra numara bölümüne geçersiniz.<br>Numara bölümünün 12. rakamındayken (C)ye basarsanız tekrar isim bölümüne
- geçersiniz. 7. (D) ve (B)yi kullanarak numara bölümündeki hane üzerine istediğinizi (tre, sayı, boşluk)
- yazınız. Karakterler aşağıdaki sırada görüntülenir.

 $\triangleright$  - (Tre)  $\longrightarrow$  0 - 9  $\longrightarrow$  (Boşluk) (D)ye bas. (B)ye bas.

<sup>• (</sup>B) ya da (D)yi basılı tutmanız yapılan işlemi hızlandırır.

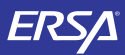

# Kullanım Kulavuzu 3109

# **CASIO**

- 
- 
- 8. Hane üzerine istediğiniz karakter geldiğinde (C)ye basarak haneyi sağa kaydırınız.<br>9. İstediğiniz numarayı yazmayı tamamlarınak için 7 ve 8. basamakları tekrarlayınız.<br>• Numara bölümünde en fazla rakam yazabilirsiniz.<br>1

#### Data Bank Kayıtlarınızı Görmek İçin

Data Bank Modunda (D) (+) ve (B) (-)yi kullanarak ekrana gelen kayıtlarınızı gözden geçirebilirsiniz. • (B) ve (D)yi basılı tutmak yapılan işlemi çok hızlandırır.

- 
- *Bir Data Bank Kaydında Düzeltme Yapmak İçin*<br>1. Data Bank Modunda kayıtlarınızı tarayarak düzeltmek istediğiniz kaydı bulunuz.
- 
- 
- 
- 2. Yanıp sönen bir hane görünene dek (A)yı basılı tutunuz.<br>3. (C)yi kullanarak haneyi değiştirmek istediğiniz hane üzerine getiriniz.<br>4. (B) ve (D)yi kullanarak karakteri değiştiriniz.<br>• Karakterlerin yazımı için "Yeni bir
- ayarlar ekranından çıkınız.

- *Bir Data Bank Kaydını Silmek İçin*<br>1. Data Bank Modunda kayıtlarınızı tarayarak silmek istediğiniz kaydı bulunuz. 2. Yanıp sönen bir hane görünene dek (A)yı basılı tutunuz. 3. (B) ve (D) tuşuna aynı anda basınız. "CLR" harfleri ekrana gelerek kaydın
- 
- silinmekte olduğunu gösterecektir. Kayıt silindikten sonra isim alanında yeni girişe hazır hane görünecektir.
- 4. Yeni bir kayıt girişi yapınız ya da (A)ya basarak ayarlar ekranından çıkınız.

### Dünya Saatleri

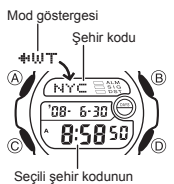

an dilimindeki saat

Dünya saatleri, dünyadaki 30 farklı şehrin (29 zaman dilimi)<br>saatlerini gösterir

saatlerini gösterir. • Bu bölüm deki tüm işlemler (C) tuşuna basarak girebileceğiniz Dünya Saatleri Modunda bulunmaktadır. •

Başka Bir Şehir Kodunun Saatini Görmek İçin<br>Dünya Saatleri modunda (Diyi kullanarak doğuya doğru<br>(B) ile batıya doğru şehir kodlarını tarayınız.<br>(B) ile batıya doğru şehir kodlarını tarayınız.<br>- Şehir kodlarıyla ligili tüm •

gerekli düzeltmeyi yapınız.

Yaz Saati Uygulaması (DST) Ayarları Yaz saati uygulaması, Standart saat üzerinden yapılan 1 saatlik değişim ile elde edilen

•

•

bir uygulamadır. Fakat tüm ülkelerde ve tüm bölgelerde bu uygulama kullanılmaz.

Bir Sahir Kodunda Vaz Saati ile Standart Saat Arasında Seçim Va 1. Dünya saatleri modunda yaz saati/standart saat ayarlarını değiştirmek istediğiniz şehir kodunu bulmak için (D) ve (B)yi kullanınız. DST göstergesi

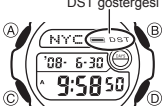

2. Bir saniye boyunca (A)yı basılı tutarak Yaz Saati<br>Uygulamasını ( DST göstergesi) ya da Standart<br>Saati ( DST görünmez) seçiniz.<br>• DST ayarları açık olan bir şehir kodu görüntülediğinizde<br>• DST göstergesi, yaz saati uygul

• DST/Standart Saat ayarı sadece seçtiğiniz şehrin ayarlarını etkiler. Diğer şehirler bundan etkilenmez.

## Gün Sayımı

#### gesi<br>DAYS göstergesi Mod g

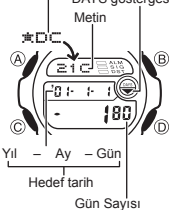

Gün Sayımı Modu sayesinde Zaman İşleyişi Modundaki tarih ile ayarlanan hedef tarih arasında kaç gün olduğunu

gösterir.<br>5 adet gün sayım kaydı vardır. Her kayda 8 karakter<br>uzunluğunda bir başlık da ekleyebilirsiniz. Gün sayım<br>kayıtlarından herhangi birindeki tarih Zaman İşleyişi modundaki tarihe ulaştığında (gün sayım ayarının yıl<br>ayarı önemsezli Zaman İşleyişi Modu ekranında<br>DAYS göstergesi görünür. Gün Sayımı Modunda da<br>DAYS göstergesi ilgili gün boyunca ekranda yarın söner.<br>- Gün Sayım Modundan Gün Sayımı Bilgilerinin Gözden Geçirilmesi Gün Sayımı modunda (D) (+) ve (B) (-) ile kayıtlarınızı gözden geçirebilirsiniz.

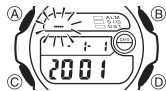

Hedef Bir Tarihi Belirlemek İçin<br>
1. Gün Sayımı modunda (D) (+) ve (B) (-) ile bilgi<br>
<sup>2.</sup> Elitana yanp sonen bir hane gelene dek (A)ya<br>
2. Ekrana yanp sonen bir hane gelene dek (A)ya<br>
2. Asağıdaki sırada dizili olan ayar

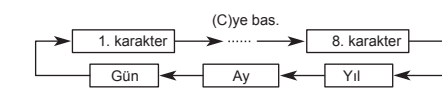

4.Hane metin alanındayken (D) ve (B) ile karakterleri tarayabilirsiniz. Karakterler aşağıdaki sırada görüntülenecektir. (D) ya da (B)yi basılı tutmak yapılan işlemi hızlandırır.

(D)ye bas.

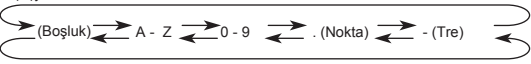

(B)ye bas.

- 5. Hane tarih alanındayken (B) ve (D) ile hane üzerine gelen rakamları değiştiriniz.<br>(D) ya da (B)yi basılı tutmak yapılan işlemi hızlandırır.<br>• (B) ve (D) tuşuna aynı anda basınız. "CLR" harfleri ekrana gelir, böylece met
	-
- 
- bölümündekiler silinir. Hedef tarihi ise halihazırdaki günün tarihine ayarlanır.<br>Bu noltada itbaren istediğiniz değişiklikleri yaparak devam edebilirsiniz.<br>6. İstediğiniz değişiklikleri yaptıktan sonra (A)ya basarak ayarla

#### Alarm

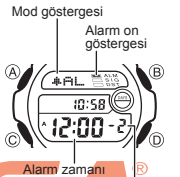

(Saat: Dakika)

Birbirinden bağımsız 5 ayrı günlük alarm kullanabilirsiniz. Bir alarm aktif hale getirildiğinde, ayarlandığı saate geldiğinde alarm çalmaya başlar.

- Öte yandan saat başı alarmını açarak saatin her saat başı 2 sinyal sesi vermesini de sağlayabilirsiniz.
- Alarm Modunda 6 ekran bulunur: Günlük alarmlar (x1 ile x5 arasında sıralanmış) ve Saat başı sinyali (SIG) Bu bölümdeki tüm işlemler (C) tuşuna basarak giriş yapabileceğiniz Alarm modunda yer almaktadır. •
- 

#### Bir Alarm Zamanını Ayarlamak İçin

Alarm numarası

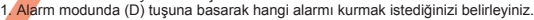

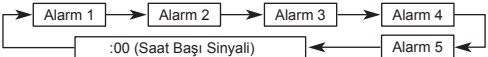

- Bir kez çalıp susan bir alarm ayarlamak için x1 ile x5 arasından bir alarm seçiniz. 2. İstediğiniz alarm kodunu seçtikten sonra, ayarlar ekranındaki alarm saati ayarları yanıp sönene dek (A)ya basınız.
- Böylece alarm otomatik olarak açılır. •
- 3. Dakika ve saat ayarları arasında geçiş yapmak için (C)ye basınız. 4. Bir ayar bölümüyanmaktayken, (D) (+) ve (B) (-) ile ayarlama yapınız.
- 
- Alarm saati 12 saatlik formattaysa alarm zamanını am (A göstergesi) ve<br>pm (P göstergesi) olarak doğru ayarlamaya dikkat ediniz.<br>5. (A)ya basarak ayarlar ekranından çıkınız.

## Alarm İşlemi

•

......<br>alar

Alarm, saatin hangi modda olduğuna bakmaksızın yaklaşık 10 saniye boyunca

• Çalan alarmı herhangi bir tuşa basarak susturabilirsiniz.

#### Alarmı Test Etmek İçin

Alarm Modunda (D)yi basılı tutarak alarmın sesini duyabilirsiniz.

 $\widehat{B}$  $\sqrt{\frac{A}{n}}$  $\overline{10:58}$ 

- Bir Alarmı Açıp Kapatmak İçin<br>1. Alarm Modunda (D) ile alarmlardan birini seçiniz.<br>Alarm açık göstergesi 2 (B) ile görüntülenen alarmı acınız (alarm acık gö 2. (B) ile görüntülenen alarmı açınız (alarm açık göstergesi) ya da kapatınız (alarm açık göst. yok).
- $12.00 - 2)$ •
- - Bir günlük alarm açtığınızda (x1 ile x5 arasından) kendi Alarm Modu ekranında alarm açık göstergesi görünür. Her türlü modda açık olan alarmın alarm açık göstergesi
	- görünür.

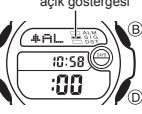

- (= s \ G) seçiniz.<br>2. (B)yı kullanarak onu açınız (saat başı sinyali açık göst)<br>ya da (saat başı sinyali açık göst yok) kapatınız.<br>• Saat başı sinyali açık göstergesi saatin tüm modlarında
- ekranda görünür.
- 

## Saat Başı Sinyalini Açıp Kapatmak İçin 1. Alarm Modunda (D)yi kullanarak saat başı sinyalini Saat başı sinyali<br>açık göstergesi

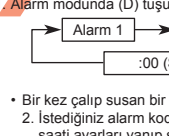

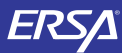

Kronometre

# Kullanım Kılavuzu 3109

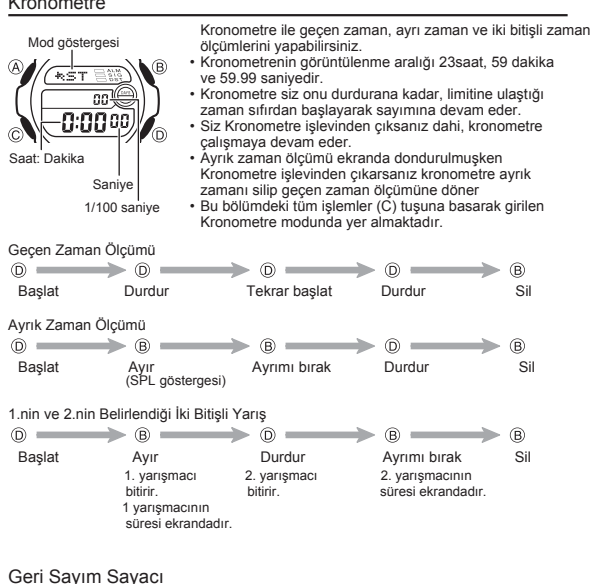

#### Ŕ.  $\tt{(x)}$  $\overline{r}$ :49। $\overline{\mathbb{C}}$

Saat Saniye Dakika

0:0000

yapılabilir. Geri sayım sıfıra ulaştığında alarm çalar. Siz Geri Sayım işlevinden çıksanız dahi, geri sayım çalışmaya devam eder. Bu bölümdeki tüm işlemler (C) tuşuna basarak girebileceğiniz Geri Sayım Sayacı modunda yer almaktadır. • •

Geri sayım 1 dakika ile 24 saat arasında bir zamanda

Geri Sayım Sayacını Kullanmak İçin

•

- 
- •
- Geri sayım sayacı modunda geri sayımı başlatmak için (D)ye basınız.<br>Geri Sayım Sayacının sonuna ulaşılıdığında siz herhangi bir tuşa basarak alarmı<br>susturmazsanız 10 saniye boyunca alarm çalar. Alarm sustuğunda <mark>geri sayım</mark> •

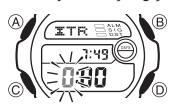

Geri Sayımın Başlangıç Zamanının Belirlemek İçin<br>
3 Al- Geri Sayım Sayacı modunda, geri sayım başlanıç saatinin<br>
2 Boylece ayarlar ekranına geçersiniz.<br>
2 Saat ve dakika haneleri arasında geçiş yapmak için (C)yi<br>
2 Saat ve kullanınız.

3. Bir ayar bölümü yanıp sönerken D (+) ve B (–) ile

 geçiş yapınız. Geri sayım sayacının başlangıç saatini 24 saat olarak ayarlamak için 0:00 ayarını yapınız. 4. (A)ya basarak ayarlar ekranından çıkınız. •

#### Referans

Bu bölüm saatinizle ilgili daha detaylı ve teknik bilgileri içermektedir. Aynı zamanda çeşitli işlevler ve saatin içeriğiyle ilgili öneriler, uyarılar ve notlar içermektedir.

Tuş Sesleri

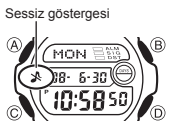

Tuş sesleri, her tuş kullanımınızda tuşların sesli çalışması anlamına gelir. İsteğinize göre tuş seslerini açıp, kapatabilirsiniz.

Tuş seslerini kapatsanız bile alarmlar, saat başı sinyalleri, geri sayımın alarmı normal çalışır. •

## Tuş Seslerinin Açılıp Kapatılması Her türlü modda (ayarlar ekranı görüntüde değilken) (C)yi yaklaşık 3 saniye basılı tutarak tuş seslerini açabilir (sessiz göstergesi görünmez) ya da kapatabilirsiniz (sessiz göstergesi görünür).

- 
- (C)yi basılı tutmanız tuş sesi kullanımı ayarlarını yapacağı gibi bir moddan diğerine
- geçmenizi de sağlar. Tuş sesleri kapatıldığında sessiz göstergesi saatin tüm modlarında ekranda görünür. •

#### Tarama

Bir çok modda ve ayar işlevinde (B) ve (D) tuşları, ekrandaki bilgilerin taranmasında kullanılır. Birçok durumda, bu tuşları basılı tutmak, yapılan tarama işlemin hızlanmasını sağlar.

#### Arka Ekranlar

Dünya Saatleri ya da Alarm moduna girdiğinizde karşınıza çıkan ilk ekran o işlevlerde üzerinde en son işlem yaptığınız ekrandır.

Dünya Saatleri

- 
- Dünya Saatlerindeki saniye sayımı ile Zaman İşleyişi modundaki saniye işleyişi<br>• eş zamanlıdır.<br>• Dünya Saatleri modundaki şehir kodlarının saatleri Zaman İşleyişi Modunda yaptığınız<br>• Bulunduğunuz Şehir kodu ayarlarına •
- •
- UTC farklılığı, şehrin bulunduğu zaman dilimi ile İngiltere'deki Greenwich referans<br>noktasına olan uzaklığı hesaplanarak bulunur.<br>GMT farklılığı, Uluslararası Zaman Kordinasyonu (UTC) bilgilerine göre hesaplanır. •

#### Şehir Kodları Tablosu

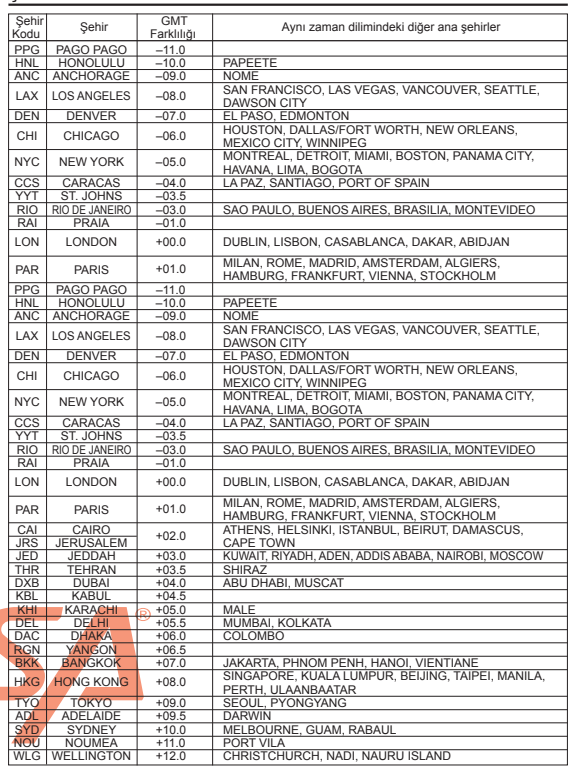

\* Haziran 2007 verilerine göre hazırlanmıştır.